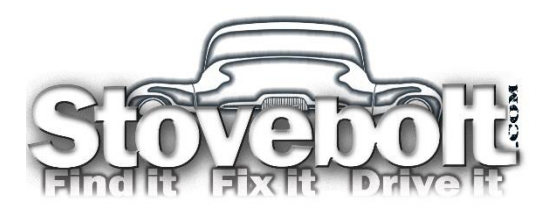

# Stovebolt Image Policy

*19 Aug 2017*

Finally! Stovebolt.com is finally able to enable Image posting! No more third party hosting hassles! We are enabling image posting in the **technical forums** and the **Swap Meet**. Images (treated as "attachments" by the UBB software) will pertain/be relevant to the nature of the board. An easy two-step instruction on how to upload images is on the next page.

### **Here's how it works:**

- Images must be **300k or less** to upload. Don't know how to resize your images? See the resizing info to the right.
- **Max of 5 images per post**. Please limit images to those which get your point across and try not to repeat (images of the same thing). We understand some threads will require more pictures than others but please do not force the moderators to become image counters. Please exercise good sense, discretion and self control to determine for yourself when "**enough is enough**." The moderators will step in when necessary.
- Image posting is **not enabled in the non-technical forums** (Forums in the Side Lot, Front Office, Events and the Passing Lane). Due to limitations of the bulletin board software we use, the functionality will be there,

## Resizing

If you don't have imaging editing software (But you do use MS Explorer, Outlook, etc), you can resize an image by just right clicking on the file, select "send to" and then "email recipient." Then, select the size that best works and attach the file to an email. Once that is done, instead of sending, r-click the new attachment and save it to a folder.

OR, you may find these online resources helpful:

- [http://www.picresize.com](http://www.picresize.com/)
- [http://resizeyourimage.com](http://resizeyourimage.com/)
- <http://www.fotor.com/features/resize.html>
- <https://www.lunapic.com/editor/?action=resize>

but the image posting size is set to zero – meaning that it will appear to the user that images/attachments are able to be uploaded but none will appear in the upload box but an error message will that says that the max image size is set to zero. We are not enabling image posting in the non-technical forums because we don't want to waste our band width on material that does not add to the antique truck knowledge base. There are more appropriate sites available for general image sharing, joke telling and what not – Please use them instead.

• Your cooperation in supporting this policy is greatly appreciated.

Thanks!

The Volunteer Stovebolt Staff

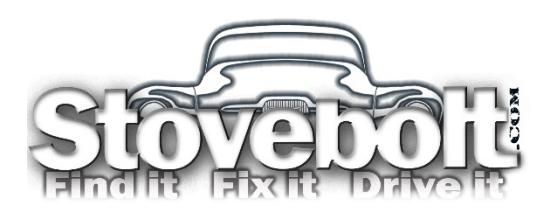

# Image Posting

### Step One

Open a "New Reply" or "New Thread" box. Under the dialog box (where you type your message), look for the "Attachment Manager" link. Click on it.

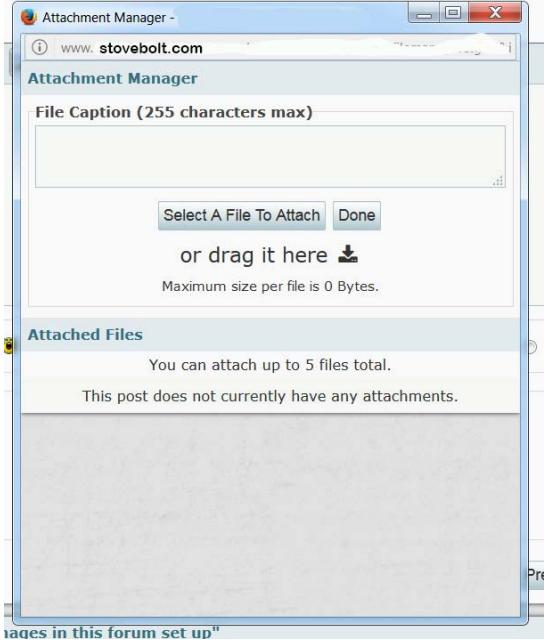

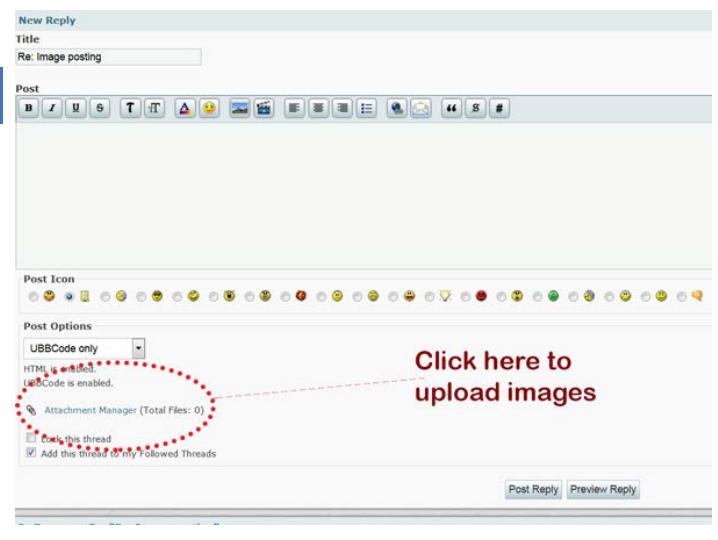

### Step Two

The Attachment Manager will open. Either browse for your images or drag and drop. The attachment manager will only do one at a time. Note the maximum size per file – some forums, as explained in the policy, are set to zero. If your images are larger than 300k, you will need to resize them. Click "done" once you have an image selected.

#### Error Message

If you get the "**File is too big**" error, check to see what the max size allowance is for that forum (same line as the "File is too big" message). Either resize your image to less than 300k or slap yourself for trying to post in image in a forum where it isn't allowed  $\odot$ 

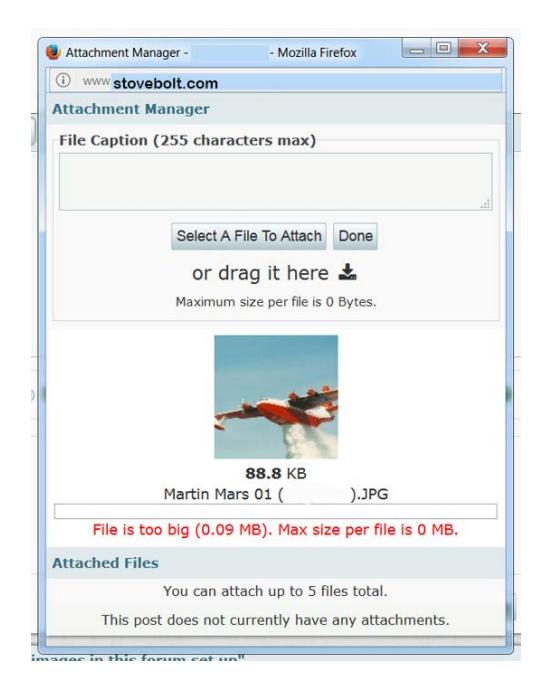